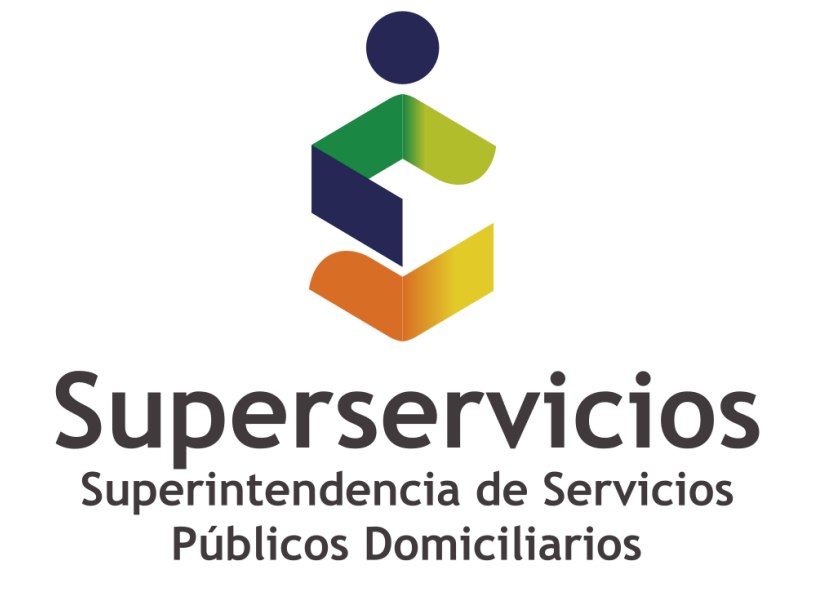

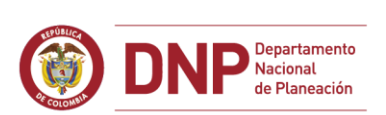

**6 GOBIERNO DE COLOMBIA** 

**Casos especiales: Instalación**

**XBRL Express – Esta licencia no funcionará en este computador.**

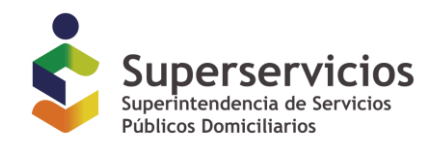

## **XBRL Express – Esta licencia no funcionará en este computador.**

Se realiza el procedimiento de descarga y se instala una licencia. Luego al intentar abrir el aplicativo despliega este mensaje:

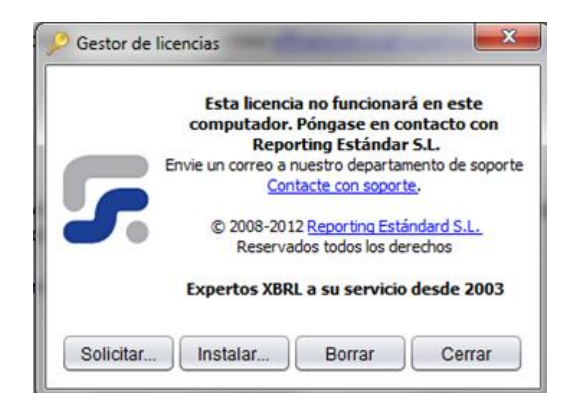

No deja abrir el XBRL Express

## **CAUSA**

**Se está utilizando una licencia que no se solicitó desde el equipo en que se está ejecutando XBRLExpress.**

## **SOLUCION**

Para que la licencia funcione, se debe solicitar desde el equipo en que se está instalando.

Es importante que quien instala tenga en cuenta los temas de licenciamiento y permisos de uso que se mencionan en el portal de la Superintendencia de Servicios Públicos Domiciliarios.

## **FIN DEL DOCUMENTO**